### **Soundbar stereo Dell – AC511**

## **Soundbar stereo Dell con staffa – AC511M**

**Manuale dell'utente**

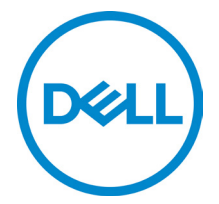

Modello: AC511

## **Note, avvisi e avvertenze**

- **NOTA: UNA NOTA indica un'informazione importante che può aiutare a utilizzare in modo migliore il proprio computer.**
- 

**AVVISO: UN AVVISO indica un potenziale danno all'hardware o la possibile perdita di dati e spiega come evitare il problema**

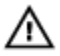

**AVVERTENZA: UN'AVVERTENZA indica un potenziale danno alle cose, lesioni personali o morte.**

**Copyright © 2018 Dell Inc. Tutti i diritti riservati.** Il presente prodotto è protetto dalle leggi statunitensi e internazionali sui diritti d'autore e sulla proprietà intellettuale. Dell™ e il logo Dell sono marchi commerciali di proprietà di Dell negli Stati Uniti d'America e/o in altre giurisdizioni. Tutti gli altri marchi e nomi citati nel presente documento sono marchi commerciali di proprietà delle rispettive società.

2018 - 05

Rev. A00

## **Sommario**

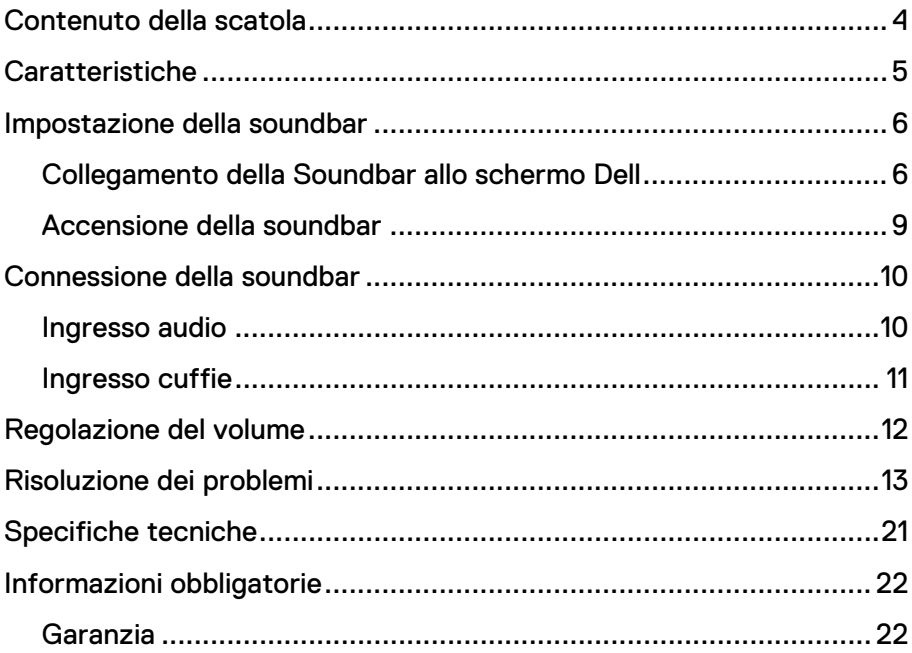

## <span id="page-3-0"></span>**Contenuto della scatola**

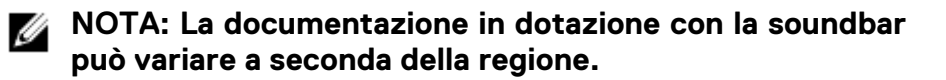

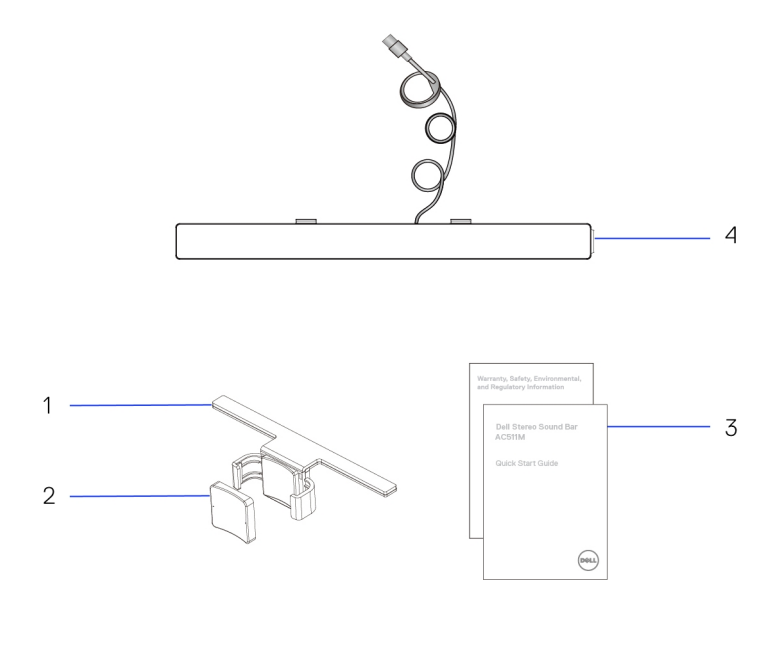

- 
- 1 Staffa 2 Cuscino spesso in gomma
- 3 Documentazione 4 Soundbar
- 

## <span id="page-4-0"></span>**Caratteristiche**

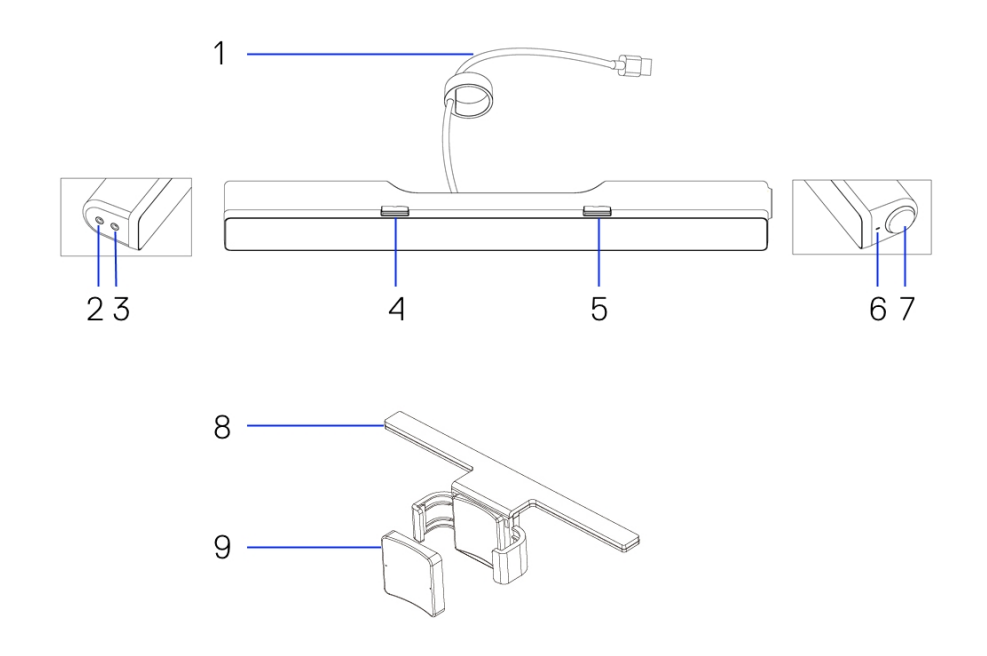

- 
- 
- 
- Manopola del volume 8 Staffa
- Cuscino spesso in gomma
- Cavo USB 2 Porta aux-in
- Ingresso cuffie 4 Gancio a T sinistro
- Gancio a T destro 6 LED di alimentazione
	-

## <span id="page-5-0"></span>**Impostazione della soundbar**

### <span id="page-5-1"></span>Collegamento della Soundbar allo schermo Dell

#### **Senza staffa**

- 1 Allineare le linguette sulla soundbar alle fessure sulla base dello schermo.
- 2 Far scorrere la soundbar verso destra per fissarla alla base dello schermo.

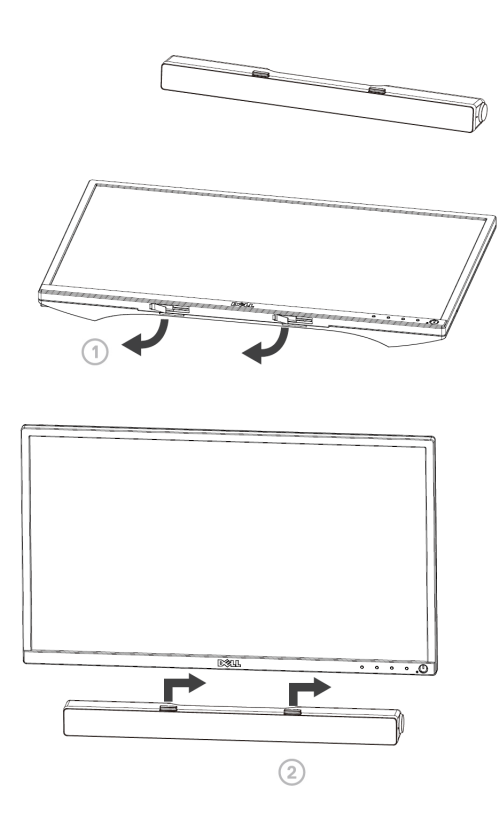

### **Con staffa**

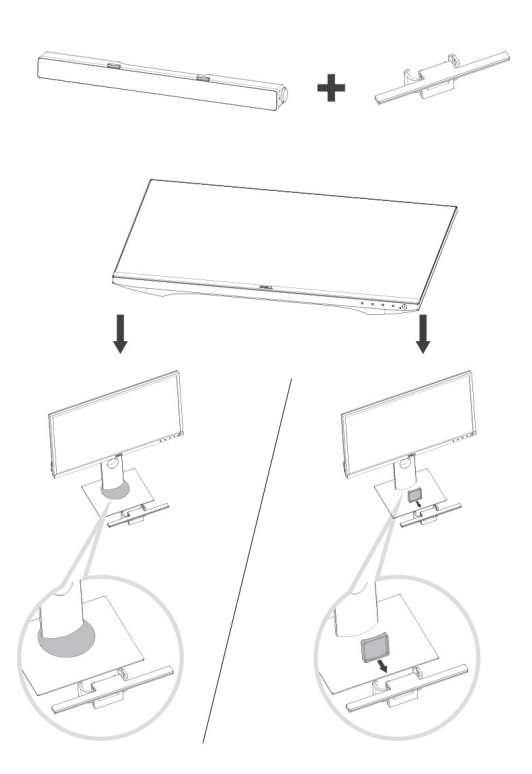

1 Tirare il morsetto della staffa.

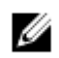

**NOTA: utilizzare il cuscinetto spesso in gomma tra la staffa e il supporto non girevole alla base dello schermo.**

2 Fissare la staffa al supporto dello schermo.

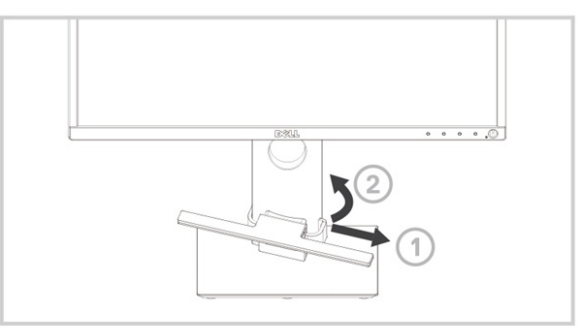

- Spingere verso il basso la staffa per allinearla alla base del supporto.
- Allineare le linguette sulla soundbar alle fessure sulla staffa. Far scorrere la soundbar verso destra per fissarla alla staffa.

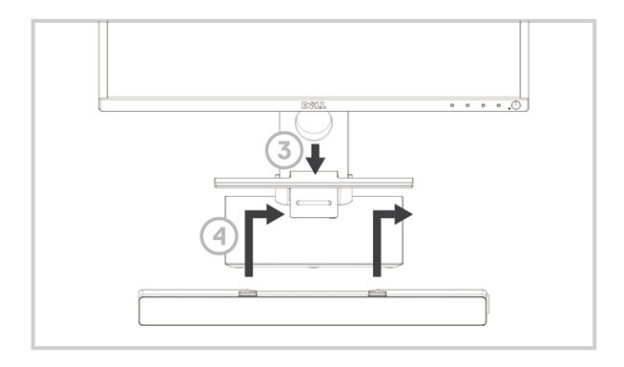

### <span id="page-8-0"></span>Accensione della soundbar

**NOTA: se la soundbar non viene rilevata, collegare il cavo di uplink fornito in dotazione con lo schermo Dell. Collegare un'estremità del cavo di uplink alla porta USB dello schermo Dell e l'altra estremità alla porta USB del computer Dell.**

Collegare il cavo USB della soundbar alla porta USB dello schermo Dell.

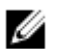

Quando il computer è acceso, la soundbar si accende automaticamente. L'indicatore sul lato destro della soundbar emetterà una luce bianca fissa.

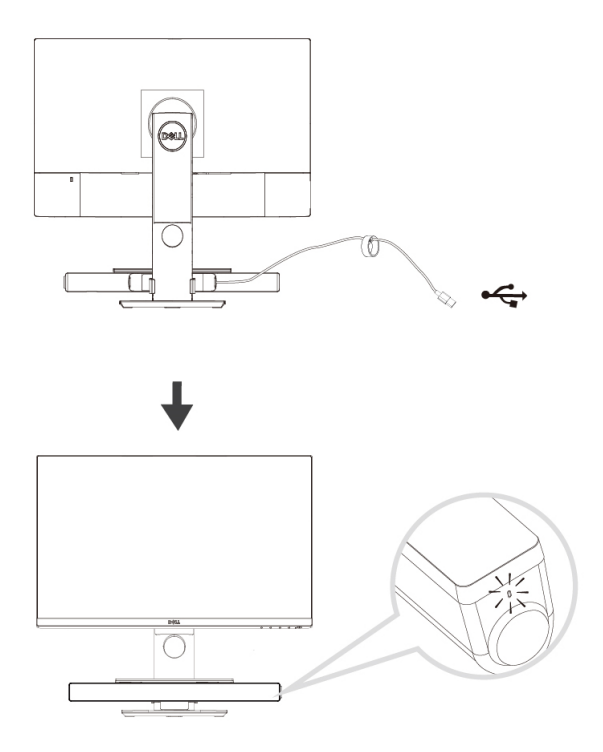

# <span id="page-9-0"></span>**Connessione della soundbar**

Utilizzare l'ingresso audio-in o aux-in per collegare un dispositivo audio, ad es. un tablet o uno smartphone, alla soundbar Dell.

### <span id="page-9-1"></span>Ingresso audio

L'audio può essere riprodotto utilizzando il cavo audio-in fornito in dotazione con la soundbar.

- 1 Collegare il cavo audio-in all'ingresso aux sul lato sinistro della soundbar.
- 2 Collegare l'altra estremità del cavo audio-in al dispositivo audio.
- 3 Riprodurre la musica e regolare il volume al livello desiderato.

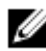

**NOTA: Quando la fonte audio è il dispositivo di riproduzione predefinito, l'indicatore sul pulsante del microfono emetterà una luce rossa fissa. Non è possibile utilizzare il microfono della soundbar in questa modalità di riproduzione.**

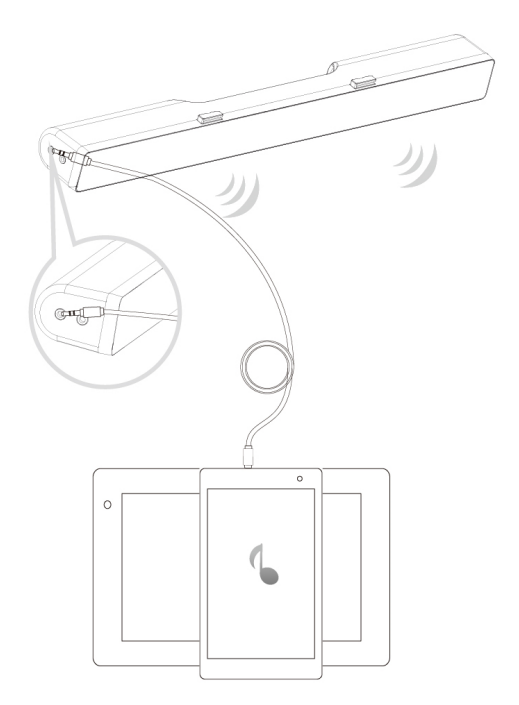

### <span id="page-10-0"></span>Ingresso cuffie

- 1 Collegare le cuffie all'apposito ingresso sulla soundbar.<br>2 Riprodurre la musica e regolare il volume al livello desid
- 2 Riprodurre la musica e regolare il volume al livello desiderato.
- Premere il pulsante di riproduzione Predefinito sul lato sinistro della soundbar per commutare tra altoparlante e cuffie.

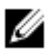

**NOTA: Il pulsante di riproduzione Predefinito è disattivato quando le cuffie non sono collegate alla soundbar.**

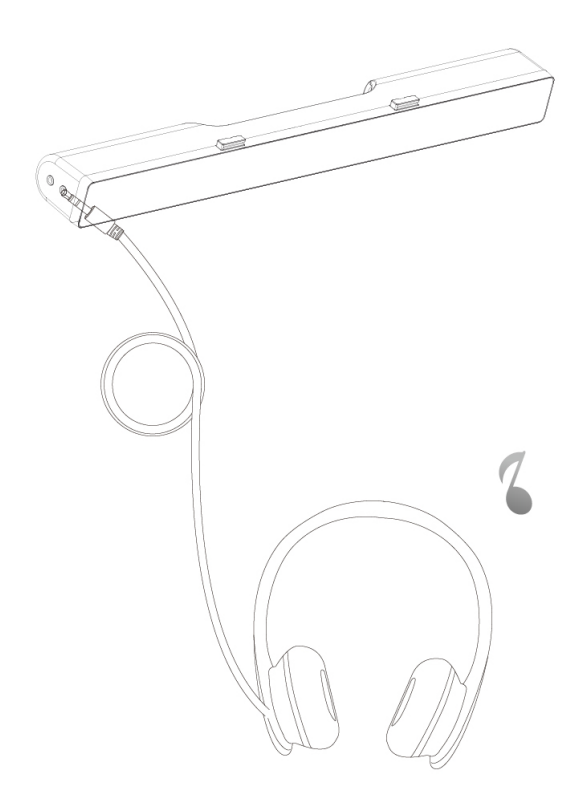

## <span id="page-11-0"></span>**Regolazione del volume**

Il volume del computer può essere controllato direttamente utilizzando la manopola del volume della soundbar.

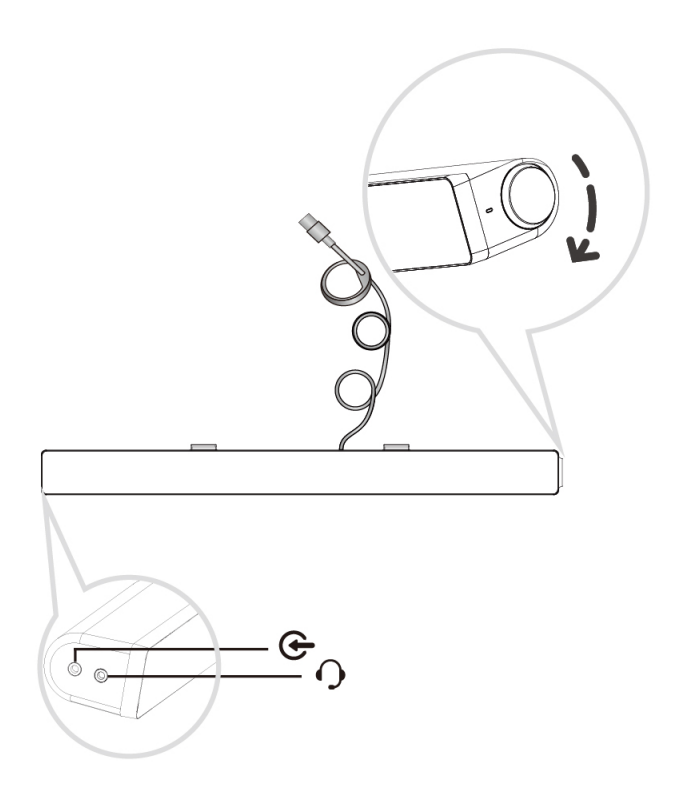

## <span id="page-12-0"></span>**Risoluzione dei problemi**

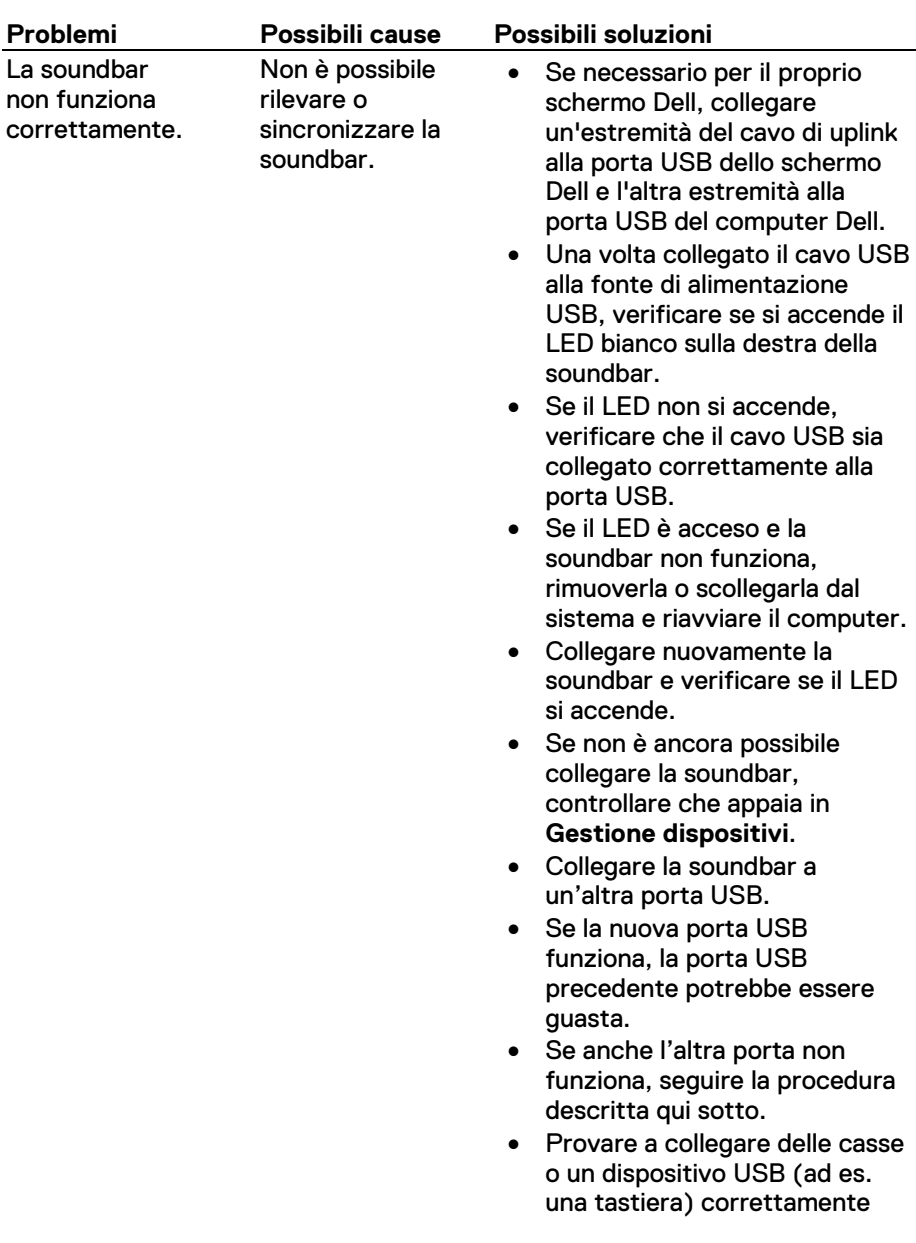

Non si sente alcun suono La soundbar è accesa e l'indicatore LED di alimentazione è illuminato.

funzionanti o collegare la soundbar a un altro sistema.

- Se non si ha a disposizione un altro mouse o sistema, utilizzare una tastiera USB (o un qualsiasi altro dispositivo USB) che si sa essere funzionante per verificare la porta USB.
- Se nemmeno questo dispositivo USB funziona collegato alla stessa porta, o se la soundbar originale funziona bene su un altro sistema, l'I/O USB del sistema originario potrebbe essere difettoso.
- Se l'altro dispositivo USB collegato funziona, o se la soundbar non funziona correttamente su un altro sistema, sostituire la soundbar con un'altra funzionante.
- Se si sta riproducendo audio in streaming USB, assicurarsi di avere aperto un file audio sulla piattaforma e che il volume non sia impostato su 0%.
- Se si sta utilizzando un dispositivo esterno, come un lettore MP3, un iPod/iPad/iPhone o un qualsiasi telefono Android, assicurarsi che il cavo aux-in sia collegato correttamente.
- Assicurarsi che il volume del lettore musicale esterno non sia impostato su 0%.
- Se si sta riproducendo audio in streaming USB, impostare i controlli volume di Windows sul massimo.

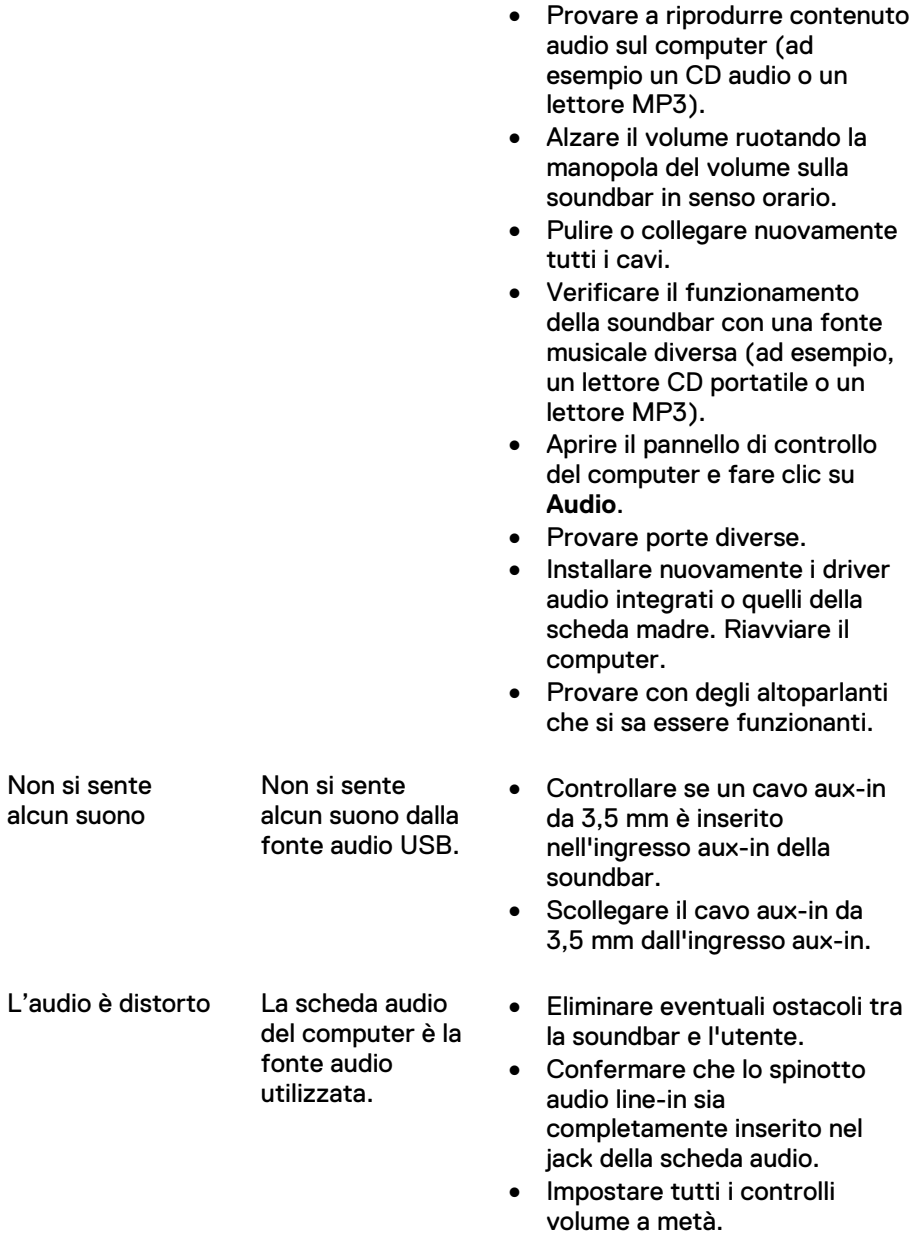

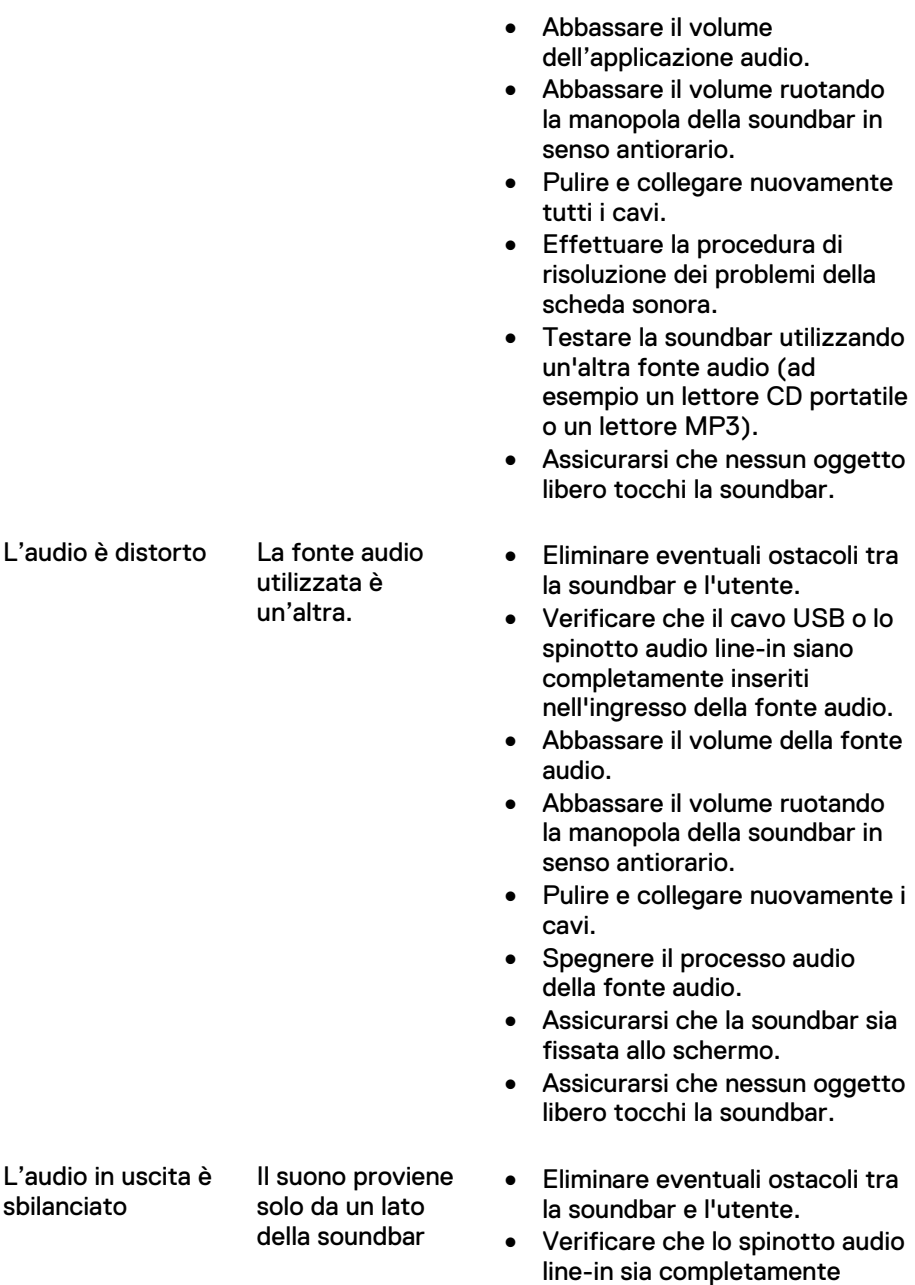

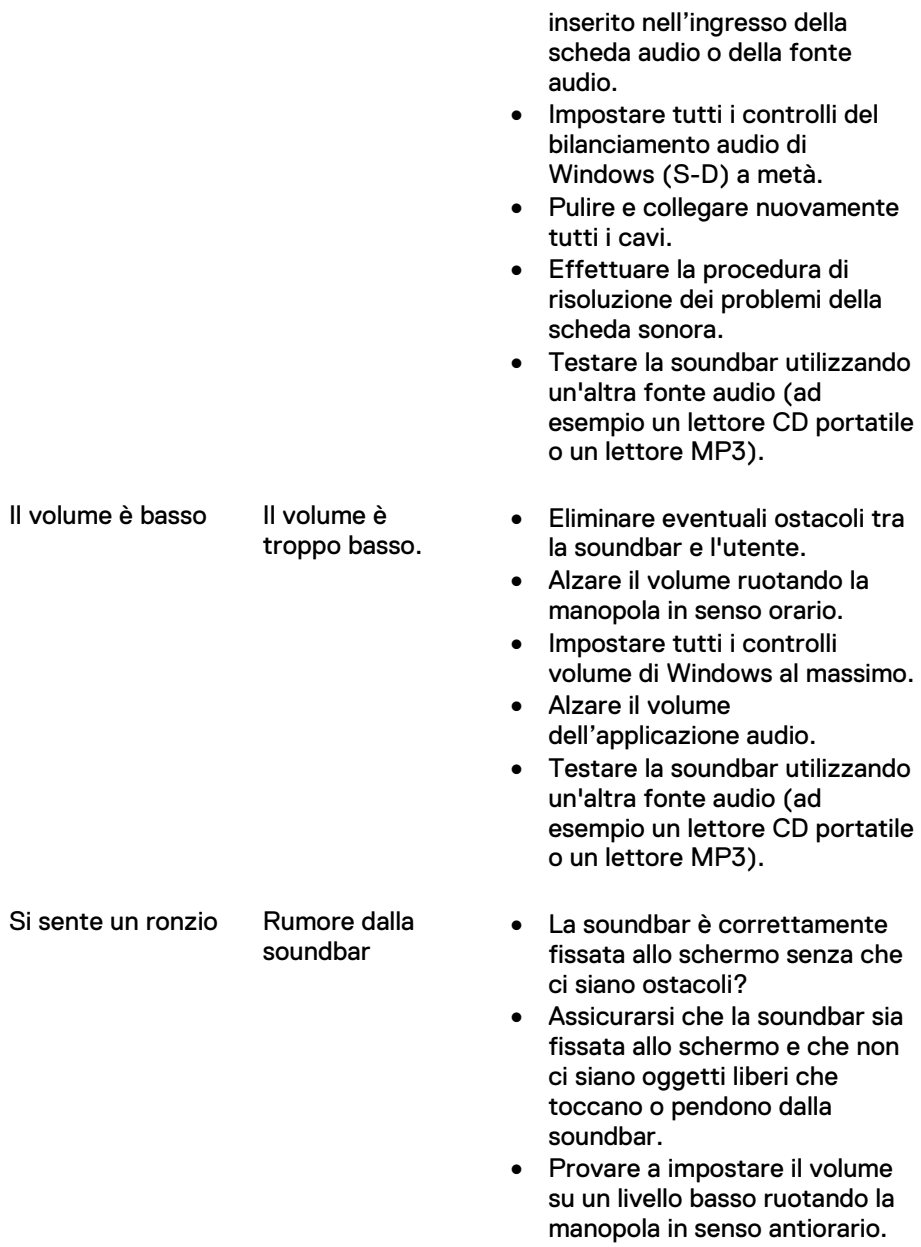

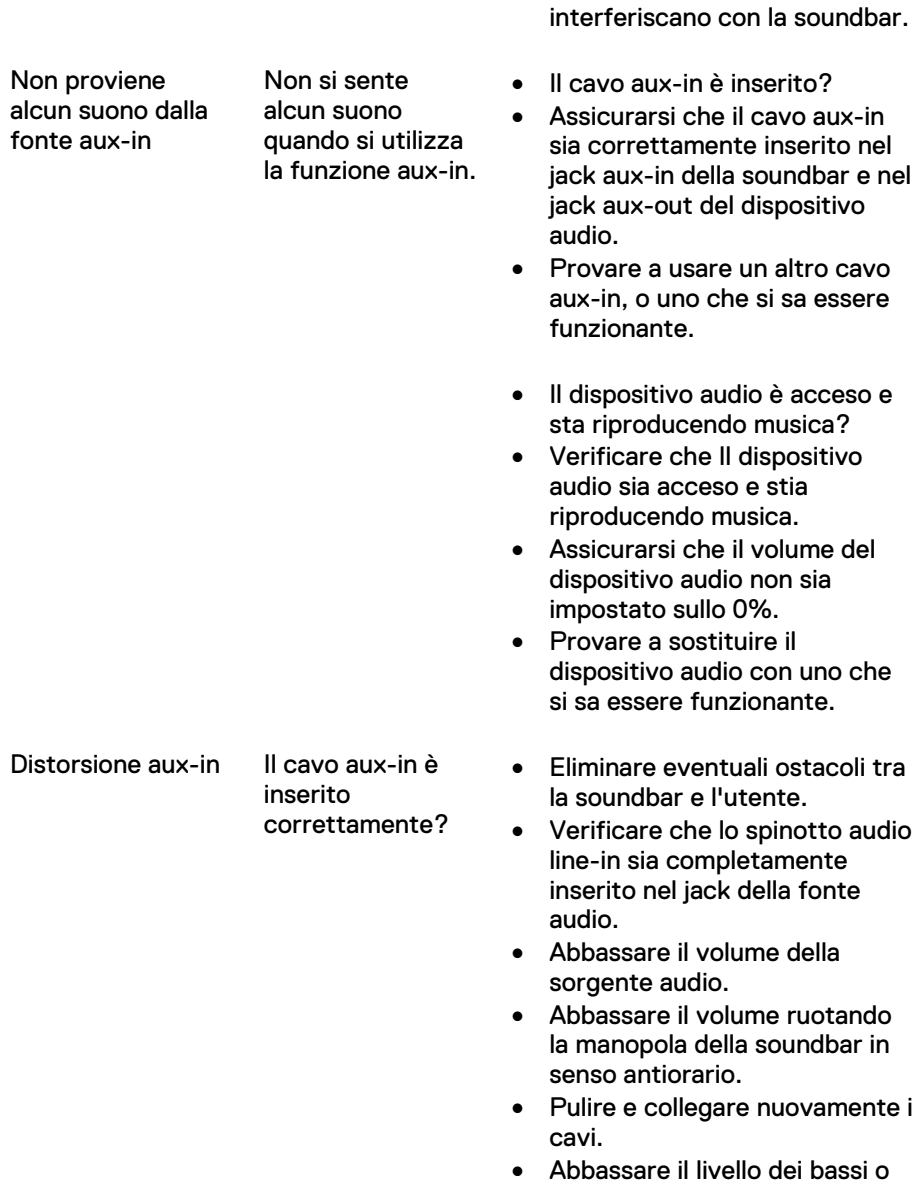

• Assicurarsi che i fili non

dell'audio wave.

18

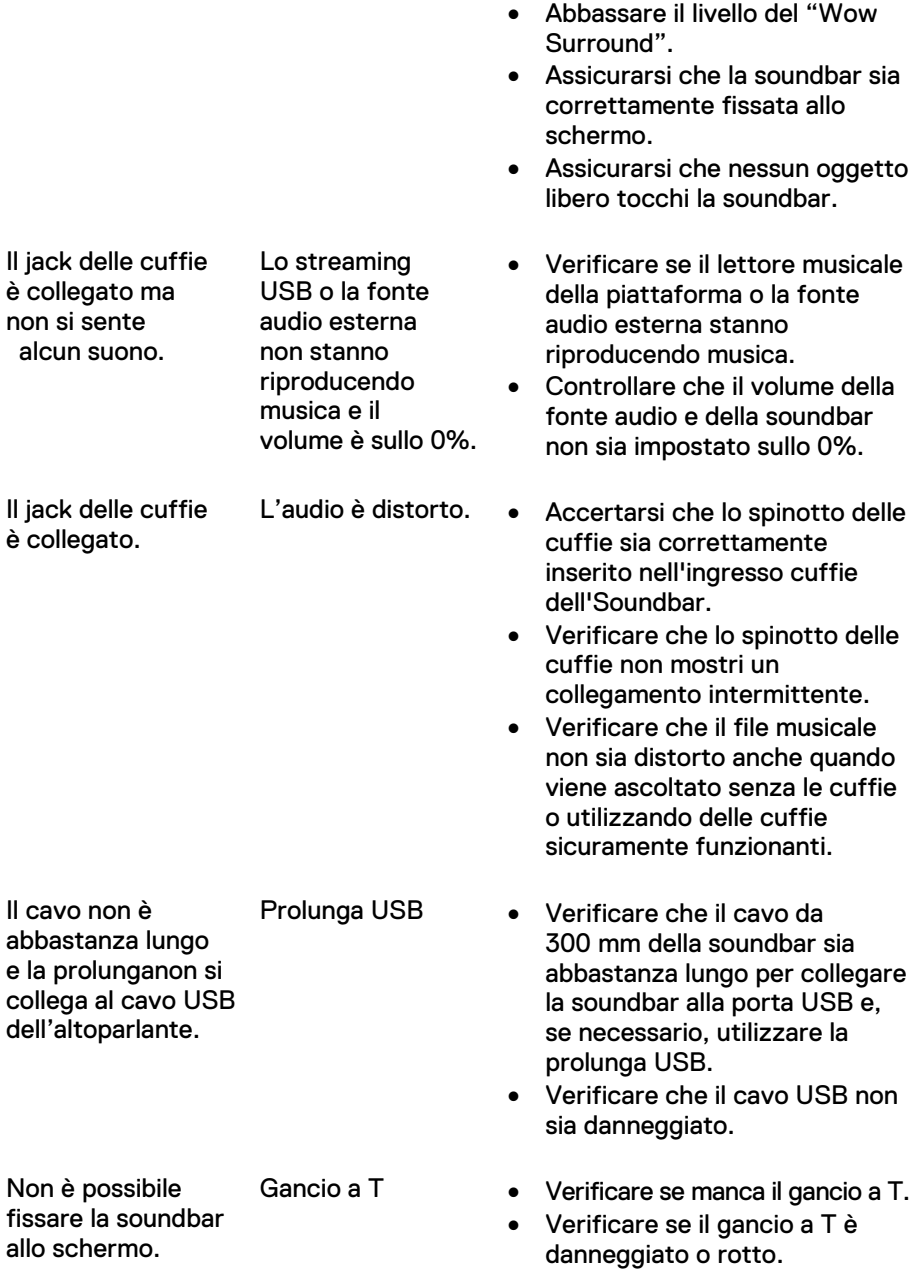

- Verificare che la fessura per l'aggancio della soundbar su Schermo/LCD sia aperta e che non sia ostruita dalla pellicola protettiva. Pezzi mancanti Verifica della confezione • Aprire la confezione e verificare che contenga la prolunga USB. • Verificare che nella confezione
	- siano presenti tutti i pezzi elencati nella sezione "Contenuto della confezione".

## <span id="page-20-0"></span>**Specifiche tecniche**

#### **Generali**

Numero del modello  $AC511/AC511M$ Tipo di collegamento USB Sistemi operativi supportati **•** Microsoft Windows 8

Elettriche Tensione di esercizio 5 V

- 
- Microsoft Windows 7
- Microsoft Windows 10

Ingresso audio Ingresso audio digitale USB Ingresso audio aux-in (jack da 3,5 mm) Potenza in uscita 2 x 1,25 W @ ≤10% THD (distorsione armonica totale)

Caratteristiche fisiche Dimensioni della soundbar: Altezza 39 mm (1,54 in)

Dimensioni della staffa: Peso 74 g (0,16 lb)

Larghezza 406,00 mm (15,98 in) (compreso il gancio a T) Profondità 49,00 mm (1,93 in) Peso 454 g (1,0 lb)

Larghezza 230,11 mm (9,06 in) Altezza 56,08 mm (2,21 in) Profondità 63,57 mm (2,50 in)

## <span id="page-21-0"></span>**Informazioni obbligatorie**

### <span id="page-21-1"></span>Garanzia

#### **Garanzia limitata e condizioni di restituzione**

I prodotti con marchio Dell godono di una garanzia limitata di 1 anno sull'hardware.

#### **Per acquirenti USA:**

Questo acquisto e il relativo utilizzo di questo prodotto da parte dell'utente sono soggetti all'accordo con l'utente finale di Dell, disponibile su www.dell.com/terms. Questo documento contiene una clausola arbitrale vincolante.

#### **Per acquirenti residenti in Europa, Medio Oriente e Africa:**

I prodotti con marchio Dell che vengono venduti e utilizzati sono soggetti ai diritti legali dei consumatori applicabili, ai termini di qualsiasi contratto che abbiate sottoscritto con un rivenditore (che si applicherà fra voi e il rivenditore) e ai termini del contratto con l'utente finale di Dell.

Dell può anche offrire una garanzia sull'hardware aggiuntiva – i dettagli completi del contratto con l'utente finale di Dell e i termini della garanzia possono essere consultati su www.dell.com. Selezionate il vostro Paese dall'elenco nella parte bassa della home page e cliccate il link "terms and conditions" per i termini del contratto con l'utente finale o il link "support" per i termini della garanzia.

#### **Per acquirenti non residenti negli Stati Uniti:**

I prodotti con marchio Dell che vengono venduti e utilizzati sono soggetti ai diritti legali dei consumatori applicabili, ai termini di qualsiasi contratto che abbiate sottoscritto con un rivenditore (che si applicherà fra voi e il rivenditore) e ai termini della garanzia Dell. Dell fornisce una garanzia addizionale per l'hardware – i dettagli completi dei termini di garanzia Dell possono essere consultati sul sito http://www.dell.com, selezionare la propria nazione dalla lista in basso alla pagina "home" e cliccare sul link "terms and conditions" o sul link "support" per I termini della garanzia.